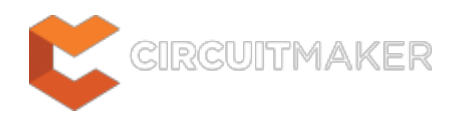

### **Power Port**

Modified by Jason Howie on Oct 1, 2014

**Other Related Resources** [Power Port \(Object\)](http://documentation.circuitmaker.com/node/236573)

#### Parent page: [Sch Dialogs](http://documentation.circuitmaker.com/node/236054)

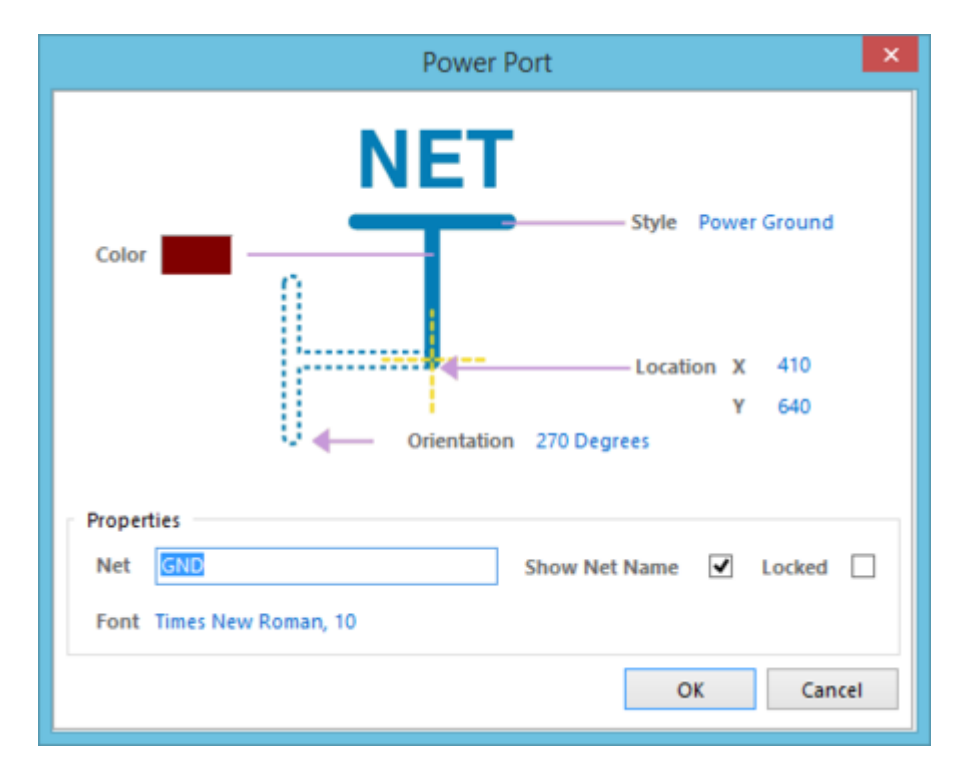

The Power Port dialog.

## **Summary**

This dialog allows the designer to specify the properties of a Power Port object. A power port is an electrical design primitive. It is a special schematic object used to define a power or ground net. Power ports allow the designer to conveniently indicate a power net at any location in the design, which can then be connected to pins or wires.

For information on how a placed power port object can be modified graphically, directly in the workspace, see [Graphical Editing.](http://documentation.circuitmaker.com/display/CMAK/Sch_Obj-PowerPort%28%28Power+Port%29%29_CM#PowerPort-GraphicalEditing)

#### **Access**

The Power Port dialog can be accessed during placement by pressing the **Tab** key.

After placement, the dialog can be accessed in one of the following ways:

- Double-clicking on the placed power port object.
- Placing the cursor over the power port object, right-clicking and choosing **Properties** from the context menu.

# **Options/Controls**

- **Color**  click the color sample to change the color of the power port's graphic and associated net text, using the standard Choose Color dialog.
- **Style** -
- **Location X/Y** the current X (horizontal) and Y (vertical) coordinates for the connection point of the power port (its electical hotspot). Edit these values to change the position of the power port in the horizontal and/or vertical planes respectively.
- **Orientation**  specify the orientation of the power port, counter-clockwise in relation to the horizontal. Options available are: 0 degrees, 90 degrees, 180 degrees, 270 degrees.

#### **Properties**

- **Net**  use this field to specify the name of the power net to which the power port is to connect.
- **Show Net Name** use this option to control whether the name of the power net associated to the power port is displayed (enabled) or hidden (disabled).
- **Locked**  enable this option to protect the power port from being edited graphically.

An object that has its **Locked** property enabled cannot be selected or graphically edited. Double click on the locked object directly and disable the **Locked** property, to graphically edit the object.

**Font** - this control serves two purposes. Firstly, it reflects the currently chosen font – applied to the text for the associated net name - in terms of Font Name, Font Size and Font Style. Secondly, when clicked it provides access to the standard Font dialog, from where to change the font as required.

Effects are also displayed when enabled (Strikeout, Underline). If Regular is used for the font's style, this will not be displayed visually in the control's string.

**Source URL:** http://documentation.circuitmaker.com/display/CMAK/Sch\_Dlg-ChangePowerPort((Power+Port))\_CM